# **LABORATORIO DI MATEMATICA FORMULE GONIOMETRICHE**

### **Le funzioni goniometriche con Derive**

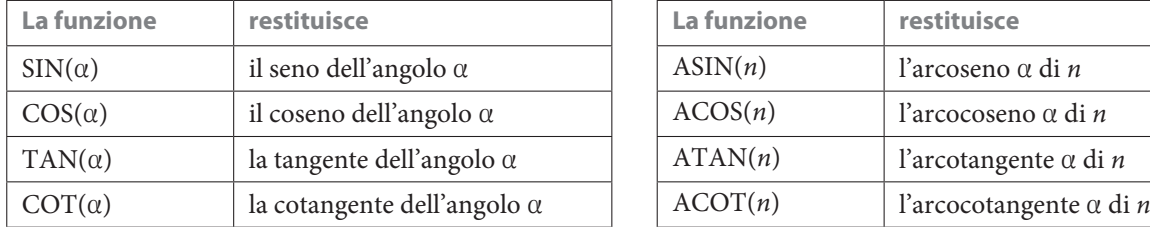

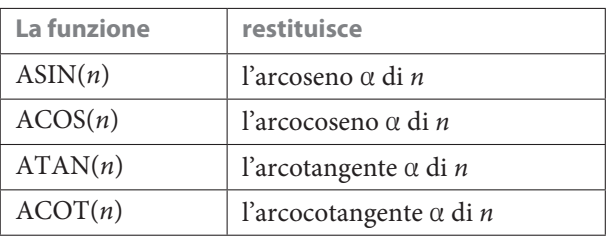

Inseriamo la costante  $\frac{\pi}{180}$  con DEG e il numero  $\pi$  con PI.

## **I sistemi di misura degli angoli**

Per default Derive considera le misure degli angoli in radianti.

Possiamo operare anche con le ampiezze degli angoli nel sistema sessadecimale, nel quale l'unità di misura degli angoli è il grado, la 360-esima parte dell'angolo giro, e i suoi sottomultipli si misurano nel sistema decimale.

Per farlo nella versione 6 di Derive, dobbiamo scriverle seguite dalla parola DEG o dal simbolo ° battuto dalla tastiera o importato dall'elenco dei simboli matematici.

Per esempio, se inseriamo le espressioni SIN(22°) e ACOS(0.4)/DEG e applichiamo su di esse Semplifica Approssima, ricaviamo rispettivamente i valori approssimati del seno di 22° e dell'arcocoseno di 0,4 in sessadecimale.

Se facciamo tracciare il grafico di SIN(x°), vediamo la sinusoide con periodo 360° e se tracciamo quello di SIN(x), osserviamo la sinusoide con periodo  $2\pi$ .

Selezionando Degree nel campo Angolo in della finestra di dialogo di Opzioni\_Modalità Semplificazione, otteniamo le misure degli angoli nel sistema sessadecimale, solo usando sulle espressioni goniometriche il comando Semplifica\_Base.

Derive non usa il sistema sessagesimale, dove i sottomultipli del grado sono i primi e i secondi.

Nella versione 5, per operare con i gradi sessadecimali, selezioniamo Degree nel campo Angolo in della finestra di dialogo di Dichiara\_Impostazioni di semplificazione.

## **Le semplificazioni goniometriche**

Se diamo il comando Semplifica\_Base su un'espressione goniometrica inserita nella zona algebrica, otteniamo diverse trasformazioni a seconda dell'opzione attivata nel campo Trasformazioni trigonometriche della finestra di dialogo di Opzioni\_Modalità Semplificazione. Le tre opzioni che possiamo selezionare sono:

Auto (valida per default) che porta a espressioni più compatte;

Collect che causa raccoglimenti di prodotti (applica le formule di Werner e altro);

Expand che produce lo sviluppo di funzioni con somme o prodotti di angoli (usa le formule di addizione e simili). **Nota.** Derive è impostato per svolgere operazioni con schemi automatici che spesso non corrispondono a quelli che usiamo manualmente. In particolare, in goniometria, materia ricca di formule, non riusciamo sempre a ottenere le semplificazioni nella forma desiderata. Sta a noi, a volte, intervenire con passaggi aritmetici, con artifizi algebrici, con sostituzioni di formule per pervenire alle forme semplificate che più ci interessano.

## **Il comando** *Semplifica\_Visualizza passaggi*

Nella versione 6, Derive mette a disposizione, nel menu Semplifica, il comando Visualizza passaggi. Il comando opera una semplificazione alla volta e mostra, all'interno di una casella di testo, la proprietà applicata. Troviamo il comando anche nella barra dei bottoni.<br>**Il bottone di** semplifica Visualizza passaggi

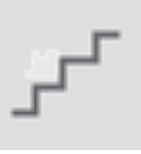

*Semplifica\_Visualizza passaggi*

## **Le espressioni e gli archi associati**

### **ESERCITAZIONE GUIDATA**

Semplifichiamo l'espressione goniometrica  $2 \cos\left(\alpha + \frac{\pi}{6}\right) + \text{sen}(\pi - \alpha)$ .

#### **La sessione di lavoro**

• Entriamo in ambiente Derive e nella riga di editazione scriviamo l'espressione 2\* COS ( $\alpha + \pi/6$ ) + SIN ( $\pi - \alpha$ ) e la immettiamo con invio nella #1 (figura 1).

• Nel campo Trasformazioni trigonometriche della finestra di dialogo di Opzioni\_Modalità Semplificazione selezioniamo l'opzione Expand.

• Sulla #1 applichiamo il comando Semplifica\_Visualizza passaggi e vediamo apparire nella zona algebrica un riquadro contenente una proprietà goniometrica, precisamente la formula di addizione per il coseno. Sotto il riquadro di testo compare l'etichetta #2, con l'espressione semplificata attraverso l'applicazione della proprietà mostrata.

• Usiamo di nuovo il comando ottenendo nella #3

la sostituzione di cos $\frac{\pi}{6}$  con  $\frac{\sqrt{3}}{2}$  preceduta dal commento.

• Nella #4 determiniamo la sostituzione di sen $\frac{\pi}{6}$  $\cosh \frac{1}{2}$ .

• Proseguiamo la semplificazione notando che Derive, per ridurre sen( $\pi - \alpha$ ), non ricorre alla formula  $\text{sen}(\pi - \alpha) = \text{sen } \alpha$ , bensì alla  $\text{sen}(z + \pi) = -\text{sen } z$ , supponendo  $z = -\alpha$  e dando  $-\text{sen}(-\alpha)$  (figura 2). • Siamo costretti, quindi, a un altro passaggio e Derive, applicando la sen $(-\alpha) = -$  sen  $\alpha$ , giunge a sen α.

$$
\#1: \quad 2 \cdot \cos\left(\alpha + \frac{\pi}{6}\right) + \sin(\pi - \alpha)
$$
\n
$$
\cos(z + w) \approx \cos(z) \cdot \cos(w) - \sin(z) \cdot \sin(w)
$$
\n
$$
\#2: \quad 2 \cdot \left(\cos(\alpha) \cdot \cos\left(\frac{\pi}{6}\right) - \sin(\alpha) \cdot \sin\left(\frac{\pi}{6}\right)\right) + \sin(\pi - \alpha)
$$
\n
$$
\cos\left(\frac{\pi}{6}\right) \approx \frac{\sqrt{3}}{2}
$$
\n
$$
\#3: \quad \sqrt{3} \cdot \cos(\alpha) - 2 \cdot \sin(\alpha) \cdot \sin\left(\frac{\pi}{6}\right) + \sin(\pi - \alpha)
$$
\n
$$
\sin\left(\frac{\pi}{6}\right) \approx \frac{1}{2}
$$
\n
$$
\#4: \quad \sqrt{3} \cdot \cos(\alpha) - \sin(\alpha) + \sin(\pi - \alpha)
$$

**A Figura 1 Figura 1**

> $SIN(z + \pi) \approx -SIN(z)$  $\sqrt{3}\cdot\cos(\alpha) - \sin(\alpha) - \sin(-\alpha)$  $H \subseteq \cdot$  $SIN(-z) \approx -SIN(z)$  $J3 \cdot COS(\alpha) - SIN(\alpha) + SIN(\alpha)$ #6  $#7$  $J3$ . $COS(\alpha)$

#### ▲ Figura 2  **Figura 2**

• Operiamo l'ultima semplificazione dalla #6 alla #7, che rimane senza commento. **Nota.** Il comando Semplifica\_Visualizza passaggi non mostra ancora nella versione 6 tutte le possibili semplificazioni di Derive.

## Esercitazioni **Esercitazioni**

**3**

**Semplifica le seguenti espressioni sul quaderno. Con l'aiuto del computer, usa comandi appropriati per effettuare**  le medesime semplificazioni. Sostituisci ad  $\alpha$  l'ampiezza indicata, sia nell'espressione iniziale sia in quella sem**plificata, e determinane i valori, sia quello esatto sia quello approssimato. Stampa la sessione di lavoro.**

 $\text{sen}(90^{\circ} - \alpha) - 3 \cos(180^{\circ} - \alpha),$  con  $\alpha = 120^{\circ}.$  [-2] **1**

$$
\mathbf{2} \quad \operatorname{sen}\left(\alpha - \frac{\pi}{3}\right) + \sqrt{3}\cos\left(\frac{5\pi}{3} - \alpha\right), \qquad \operatorname{con}\alpha = \frac{4\pi}{3}.
$$

$$
\text{tg}(315^{\circ} - \alpha), \qquad \text{con } \alpha = 180^{\circ}. \tag{--1}
$$

**Svolgi con il computer le seguenti questioni.**

**Dato il valore di una delle funzioni seno o coseno, determina i valori corrispondenti dell'altra funzione, sia applicando la relazione fondamentale sia passando attraverso i valori dell'angolo espressi in radianti e appartenenti**  all'intervallo  $[0; 2\pi]$ .

**Esprimi le ampiezze degli angoli anche nel sistema sessadecimale e nel sistema sessagesimale.**

**Traccia i grafici sovrapposti di seno e di coseno nell'intervallo [0**<sup>o</sup>**; 360**<sup>o</sup>**[ ed evidenzia in esso i valori di cui sopra.**

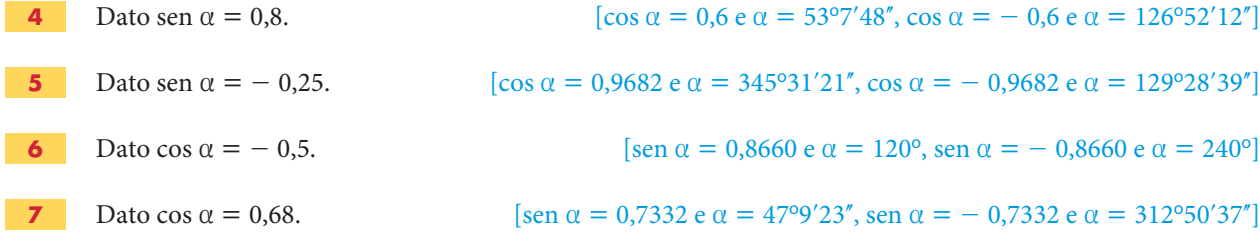

**Determina i valori delle seguenti espressioni, conoscendo il valore della funzione goniometrica indicata senza passare dal valore dell'angolo e supponendo che**  $0 \le \alpha \le \frac{\pi}{2}$ **.** 

8 
$$
\operatorname{sen} \alpha + \sqrt{5} \cos \alpha
$$
,  $\operatorname{con} \operatorname{sen} \alpha = \frac{2}{3}$ 

9 
$$
\frac{\cos \alpha}{1 + \sin \alpha} + \text{tg}\alpha - \frac{\sqrt{15}}{\sin \alpha \cos \alpha + \sin \alpha}
$$
, con  $\cos \alpha = \frac{1}{4}$   $\left[\frac{4}{5}\right]$ 

**10** 
$$
(4 \operatorname{sen} \alpha - 1)(3\sqrt{3} \cot \alpha - 2) + (2 \operatorname{sen} \alpha - 1)^2
$$
, con  $\operatorname{tg} \alpha = \sqrt{3}$  [3]

**Data l'ampiezza a di un angolo in un certo sistema di misura, determina gli archi associati (supplementare, che differisce di un angolo piatto, esplementare) e i corrispondenti valori del seno (esatti e approssimati). Traccia il grafico di** *y* <sup>=</sup> **sen** *x* **ed evidenzia nella sinusoide i valori trovati.**

**11** Supponi  $\alpha = \frac{\pi}{6}$ . **12** Supponi  $\alpha = 0.4225$  rad. **13** Supponi  $\alpha = 32^{\circ}20'12''$ . **11 12 13**

**14** Supponi  $\alpha = 48,4685^{\circ}$ .

**Data l'ampiezza a di un angolo in un certo sistema di misura, determina gli archi associati (supplementare, che differisce di un angolo piatto, esplementare) e i corrispondenti valori del coseno (esatti e approssimati). Traccia il grafico di** *y* <sup>=</sup> **cos** *x* **ed evidenzia nella cosinusoide i valori trovati.**

**15** Supponi  $\alpha = \frac{\pi}{4}$ . **15**

**14**

- **16** Supponi  $\alpha = 1$  rad. **16**
- **17** Supponi  $\alpha = 38°30'$ . **17**
- **18** Supponi  $\alpha = 20,1275^{\circ}$ . **18**

**Data l'ampiezza a di un angolo in un certo sistema di misura, determina gli archi associati (supplementare, che differisce di un angolo piatto, esplementare) e i corrispondenti valori della tangente (esatti e approssimati). Traccia il grafico di** *y* <sup>=</sup> **tg** *x* **ed evidenzia nella tangentoide i valori trovati.**

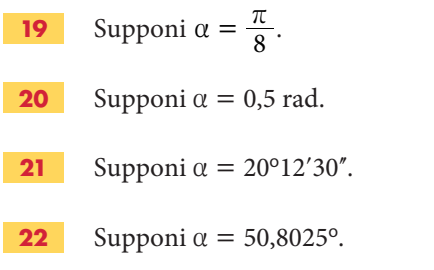

I

**Calcola il valore delle seguenti espressioni con il comando** *Semplifica\_Visualizza\_Passaggi* **di Derive.**

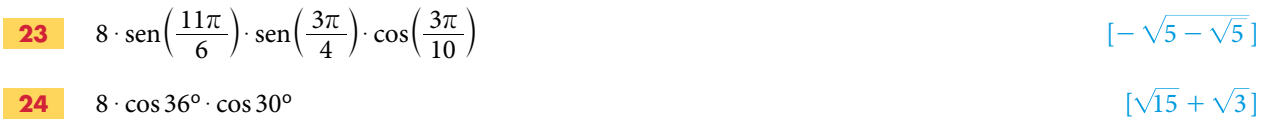

$$
\mathbf{25} \quad \text{tg} \left( \frac{3\pi}{8} \right) \tag{1}
$$